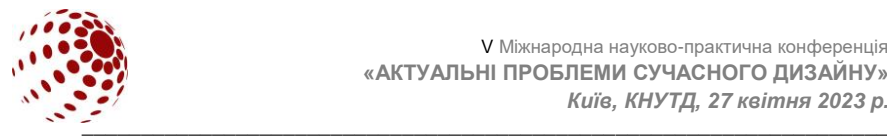

# **УДК 004.94**

# **ПАРАМЕТРИЧНЕ МОДЕЛЮВАННЯ СТІНОВИХ ПАНЕЛЕЙ ІЗ ЗАСТОСУВАННЯМ CORONA SCATTER**

### ВИШНЕВСЬКА Олена, СЕМЕНЧЕНКО Віолетта, ТКАЛІЧ Дар'я Київський національний університет технологій і дизайну, Київ, Україна *[elvishas1010@gmail.com,](mailto:elvishas1010@gmail.com) [violaviola341@gmail.com,](mailto:violaviola341@gmail.com) [daratkalic@gmail.com](mailto:daratkalic@gmail.com)*

*Висвітлено можливості застосування інструменту Corona Scatter для моделювання стінових панелей. Показано застосування процедурних карт для Corona Scatter.*

*Ключові слова*: *стінові панелі, параметричне моделювання, дизайнпроєкт, процедурні карти, візуалізація*

## **ВСТУП**

Дизайн інтер'єрного середовища створюється різноманітними засобами з використанням сучасних будівельних, зокрема оздоблювальних матеріалів. Серед великого різноманіття останніх слід виділити облицювальні панелі, які стали популярним оздоблювальним матеріалом як для громадських, так і для житлових приміщень. Широке їх застосування зумовлено простотою установки, відсутністю необхідності готувати поверхню стін і стель (вирівнювання, шпаклювання і т.ін.), гігієнічністю, стійкістю до прибирання, а також дизайнерськими можливостями.

Крім дерев'яних панелей (зокрема, шпонованих) з малюнками на лицьовій поверхні, створеними самою природою, існує велика кількість декоративних облицювальних виробів, що імітують натуральний камінь, тканину, венеціанську штукатурку тощо. Випускаються також додаткові елементи (розкладки, плінтуси, галтелі) різної кольорової гами (у тому числі і дзеркальні, золотисті). Існує можливість різної розкладки панелей при монтажі. Все це сприяє створенню оригінальних інтер'єрів.

Для оздоблення стін в офісі, при оформленні віталень та дитячих кімнат все частіше використовують 3D-панелі. Вони виготовляються з екологічно чистих матеріалів, пожежобезпечні та здатні прослужити десятки років. Великий вибір фактур дозволяє вибрати оздоблення для будь-якого інтер'єру та зробити приміщення цікавішим. На відміну від шпалер або фарбованих поверхонь, вони надають приміщенню додатковий об'єм, створюють незвичайну, глибоку гру світла на рельєфній поверхні і стають центром тяжіння в інтер'єрі [1].

У зв'язку з цим для створення сучасних дизайн-проєктів дизайнеру інтер'єрного середовища необхідно бути обізнаним з ринком 3D-панелей. Важливо також уміти створювати тривимірні моделі інтер'єру для просування та реалізації власних дизайн-проєктів. Крім знання програм тривимірного

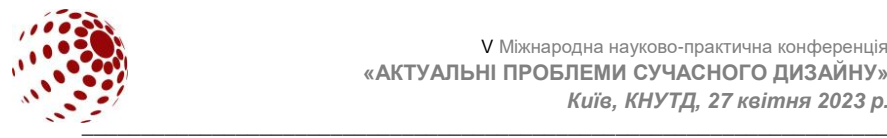

моделювання, зокрема програми 3sd Max, важливо володіти знаннями та навичками створення візуалізацій. Найбільш поширеним нині є візуалізатор Corona Render. Це пов'язано з його відносно простими налаштуваннями, достатнім інструментарієм та можливістю створювати реалістичні рендери без великих втрат часу.

# **ПОСТАНОВКА ЗАВДАННЯ**

Метою дослідження є встановлення можливостей параметричного<br>ювання 3D-панелей для оздоблення інтер'єрного середовища. моделювання 3D-панелей для оздоблення інтер'єрного середовища.<br>Завданнями дослідження є з'ясування особливостей застосування Завданнями дослідження є з'ясування особливостей інструменту Corona Scatter для моделювання стінових панелей та карт візуалізатора Corona Render.

## **РЕЗУЛЬТАТИ ДОСЛІДЖЕННЯ ТА ЇХ ОБГОВОРЕННЯ**

Найпростіші способи створення 3D-панелей у програмі 3sd Max – це традиційне клонування базового елементу з використанням команд розподілення по траєкторії чи створення масивів з певними параметрами налаштувань. Можливості сучасних версій Corona Render для створення 3Dпанелей є більшими. Вони дозволяють створювати тривимірні моделі з використанням інструменту Corona Scatter, процедурних карт та карт Corona Render.<br>Призначення

Призначення інструменту Corona Scatter, який є складовою візуалізатора Corona Render, – розміщення об'єктів по поверхні інших, з можливістю розподілення по лініям, площинам або об'ємним тілам. Інструмент Corona Scatter застосовують до одного чи кількох об'єктів, по яких розміщуються інші моделі.

Розміщення моделей на обраній поверхні може бути хаотичним або рівномірним. Для рівномірного розподілу потрібно застосовати параметр UV Map. Цей параметр дозволяє регулювати відстань між об'єктами відповідно до параметрів UV розгортки модифікатора UVW Map, призначеного до об'єктаоснови. Регулювати відстань між об'єктами можна також зміною його габаритів. Параметр Avoid collisions дозволяє уникати перетину об'єктів.

Важливим складовими інструмента Corona Scatter є транформації: пересування, поворот та масштабування об'єктів уздовж глобальних осей координат. Конкретні значення задаються для осі, по якій відбуватимуться зміни. Існує можливість встановлення діапазону трансформацій From – To, наприклад, обертати об'єкти на заданий кут у межах від -360° до +360° [2].

Для масштабування об'єктів, крім значень відповідних параметрів, можна застосовувати необхідні карти. Так, для значень X, Y чи Z коефіцієнтів параметру масштабування Scale можна застосувати карту Corona Color. Вона зручна для одночасного редагування розмірів всіх об'єктів, що вже розміщені на основі. Зміна кольору карти від білого до відтінків чорного впливає на зменшення розмірів зразків.

Приклади розташування елементів декору для створення 3D-панелей із застосуванням трансформацій повороту та масштабування параметрів інструменту Corona Scatter показано на рис. 1.

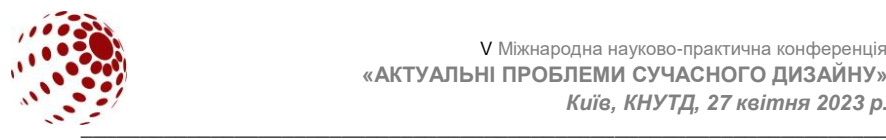

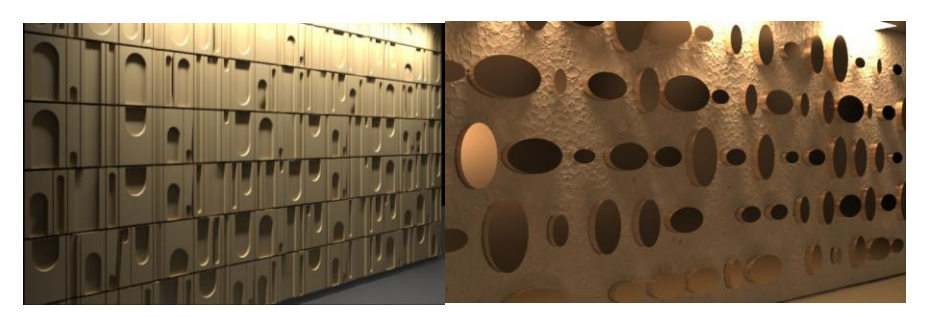

**Рис. 1**. Моделі 3D-панелей із застосуванням трансформацій повороту та масштабування параметрів інструменту Corona Scatter

Розподіл об'єктів по поверхні можна регулювати із застосуванням карт, які створюють цікаві форми своїми налаштуваннями: формою зображення, розмірами та ступенем переходу від чорного до білого кольорів. Такими картами є Checker, Noise, Cellular, Gradient тощо, Ділянки чорного кольору карт блокують розміщення об'єктів (вони будуть пустими), ділянки білого – здійснюють максимальне розташування відповідно до параметрів Corona Scatter.

Зручною для створення випадкового збурення поверхні на основі взаємодії двох кольорів або матеріалів є карта шуму Noise. Параметри (розмір, поріг шуму, рівні) прості в налаштуванні. Типи шуму Regular, Fractal, Turbulence генерують шуми за різними алгоритмами, що дозволяє створювати цікаві візерунки матеріалів із застосуванням цієї карти [3]. Застосування карти Noise для Corona Scatter створює різноманітні варіанти розміщення об'єктів. Використання карти Noise для осі Z параметру масштабування Corona Skater показано на рис. 2.

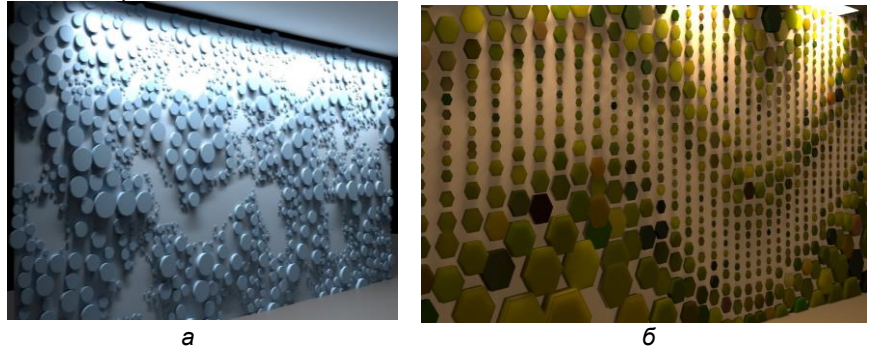

**Рис. 2.** Приклади розподілу декоративних елементів з використанням карт: *а* – Noise, *б* – Corona Distance

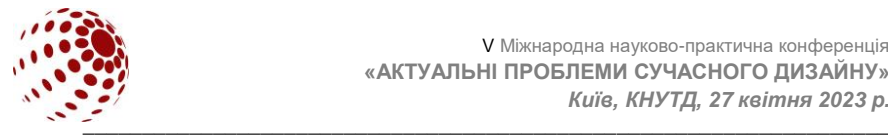

Великі можливості для реалізації креативних ідей дизайнера надає карта Corona Distance, яку можна завантажити у будь-який слот матеріалу. Вона призначена для різних кольорових градієнтів об'єктів. Ця карта дозволяє також створювати «розумні» матеріали, які ніби знають, наскільки далеко вони знаходяться від об'єктів у сцені [4]. Карта Corona Distance застосовує до матеріалу різні кольори, залежно від відстані між об'єктами. Потім ці кольори можна застосувати з різними властивостями матеріалу або об'єкта.

Цікавим є застосування до карти Corona Distance ліній необхідної форми, які виступають в якості маски [5]. Налаштування карти дає змогу перейти від заданого кольору лінії до основного матеріалу поверхні об'єкта. Відстань від ліній до поверхні також впливає на ступінь переходу кольорів. Чим більше відстань, тим плавнішим є перехід між кольорами.

Використання карти Corona Distance для розміщення об'єктів інструментом Corona Skater дозволяє створювати цікаві тривимірні моделі. Застосування карти Corona Distance з хвильовими лініями для осі Z параметру масштабування Corona Skater показано на рис. 2*б*.

#### **ВИСНОВКИ**

Володіння методами програми тривимірного моделювання 3ds Max, інструмента розміщення об'єктів по обраній поверхні Corona Skater дозволяє створювати різноманітні моделі 3D-панелей для оздоблення інтер'єрного середовища. Знання параметрів та можливостей процедурних карт 3ds Max та Corona Render, навички їх застосування дозволяють доповнювати ці моделі цікавими різноманітними формами та ефектами. Це сприяє більш ефективній реалізації дизайнерського задуму, робить більш презентабельними дизайнпроєкти.

#### **ЛІТЕРАТУРА**

1. Антоненко І.В., Вишневська О.В. Дизайн внутрішнього середовища: будівельні та оздоблювальні матеріали. Навч. посіб. Київ: КНУТД, 2019. 348 с.

2. Corona Scatter в 3ds Max + Corona Renderer. URL: [https://www.](https://www/) youtube.com/watch?v=E07yu2Z4X2k&ab\_channel=TarasPolnyuk-EditPolyUA

3. Noise Map. URL: [https://help.autodesk.com/view/3DSMAX/2](https://help.autodesk.com/view/3DSMAX/)023/ENU/? guid=GUID-3D77DCAE-1812-4E87-B4DC-880846CBF2B4

4. Corona Distance Map- 3ds Max. URL: [https://support.chaos.com/hc/en](https://support.chaos.com/hc/en-us/articles/4528348048017-Corona-Distance-Map-3ds-Max)[us/articles/4528348048017-Corona-Distance-Map-3ds-Max](https://support.chaos.com/hc/en-us/articles/4528348048017-Corona-Distance-Map-3ds-Max)

5. Corona Distance | Tips & Tricks - Part1. URL: [https://www.youtube.com/](https://www.youtube.com/%20watch?v=faiyis3qV0U&ab_channel=CGTricks) [watch?v=faiyis3qV0U&ab\\_channel=CGTricks](https://www.youtube.com/%20watch?v=faiyis3qV0U&ab_channel=CGTricks)

### **VYSHNEVSKA O., SEMENCHENKO V., TKALYCH D.**

## **PARAMETRIC MODELING OF WALL PANELS USING CORONA SCATTER**

*The possibilities of using the Corona Scatter tool for modeling wall panels are highlighted. The use of procedural cards for Corona Scatter is shown.*

*Keywords: wall panels, parametric modeling, design project, procedural*